# Kotlin на платформе JavaScript

#### Романов Владимир Юрьевич

Декабрь 04, 2021

# *6. KOTLIN НА ПЛАТФОРМЕ JAVASCRIPT*

# *6.1 СОЗДАНИЕ ПРОЕКТА ДЛЯ ПЛАТФОРМЫ JAVASCRIPT*

# Платформа Kotlin/JS

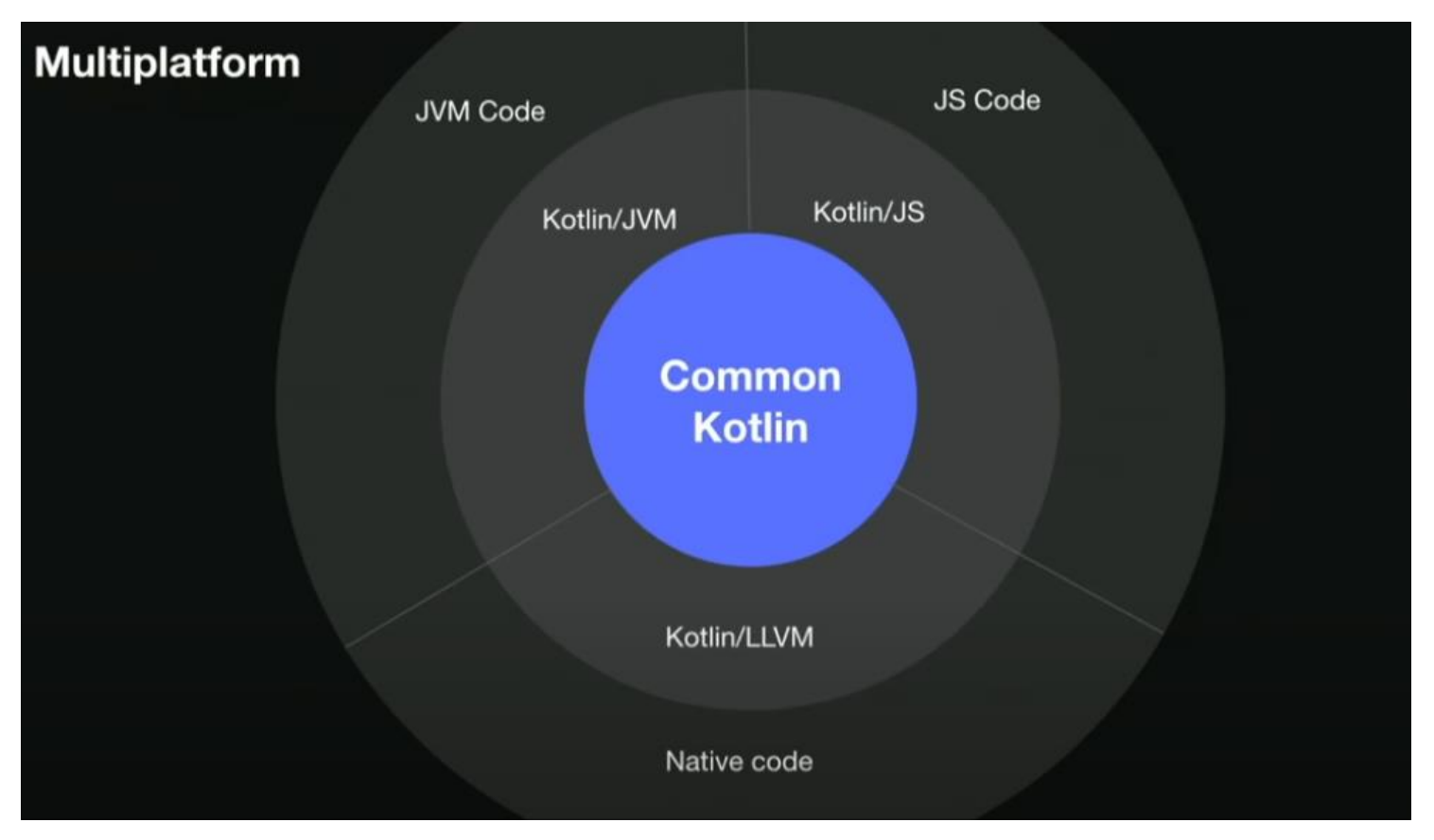

Создание проекта для платформы JavaScript

# Kotlin/JS в браузере

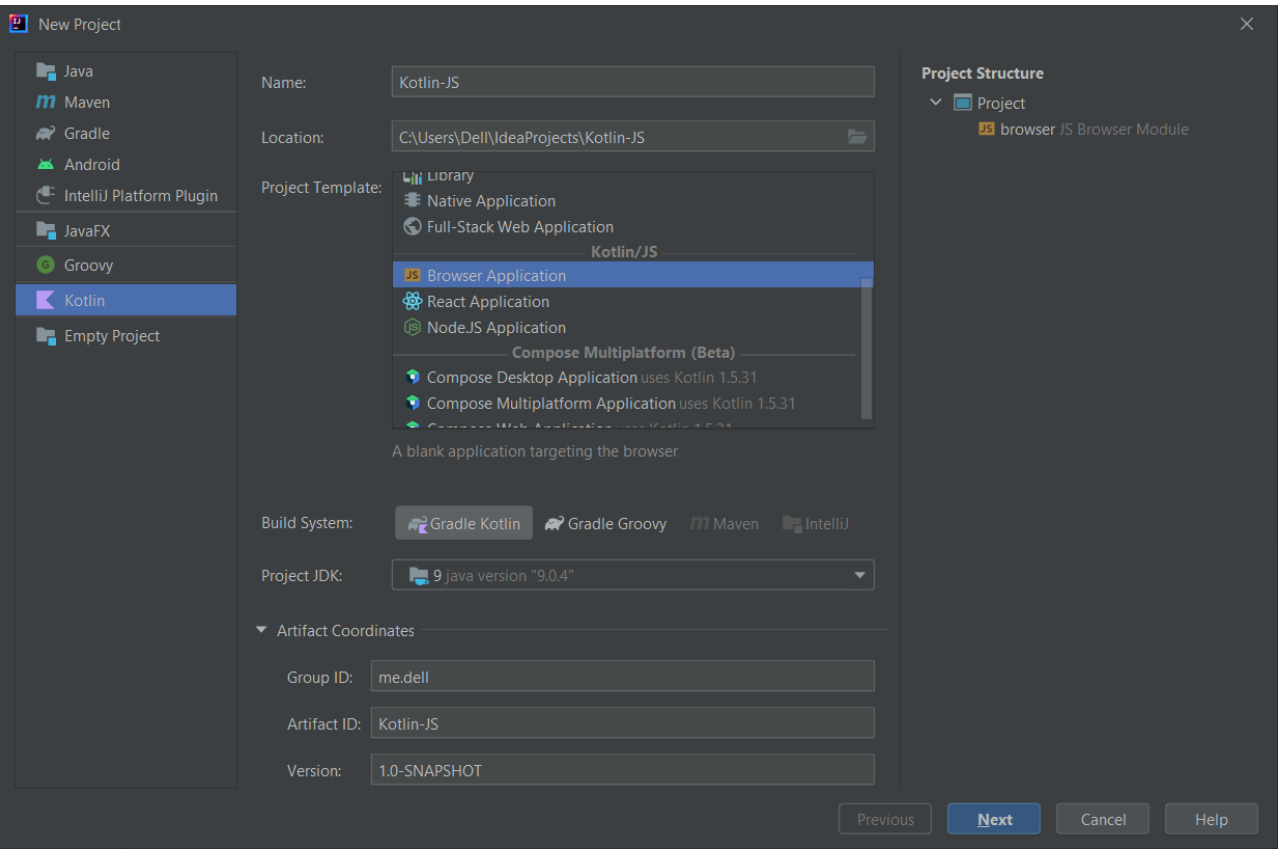

Kotlin/JS в браузере

# Описание модуля Kotlin/JS в браузере

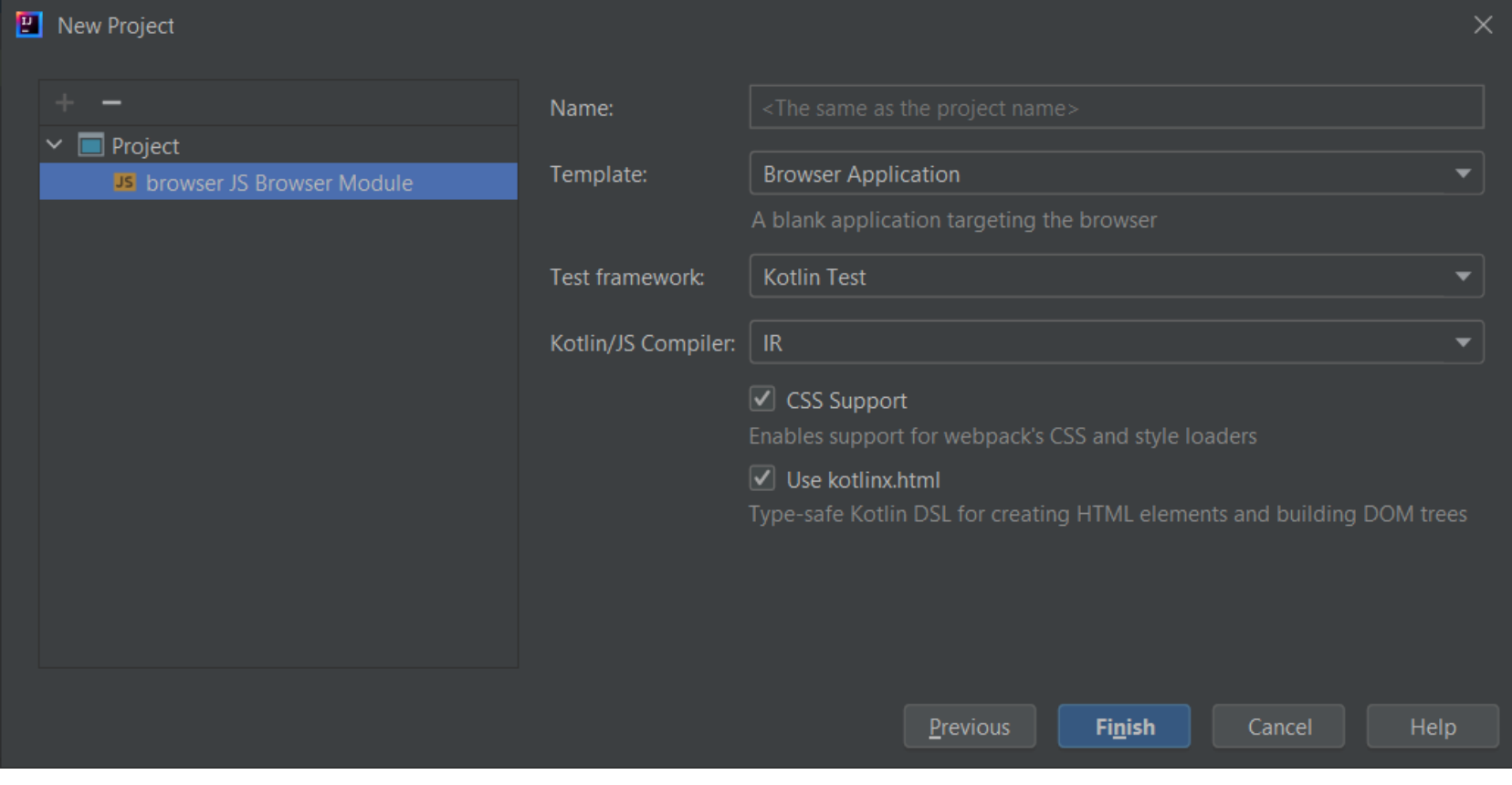

Описание модуля Kotlin/JS в браузере

### Структура проекта

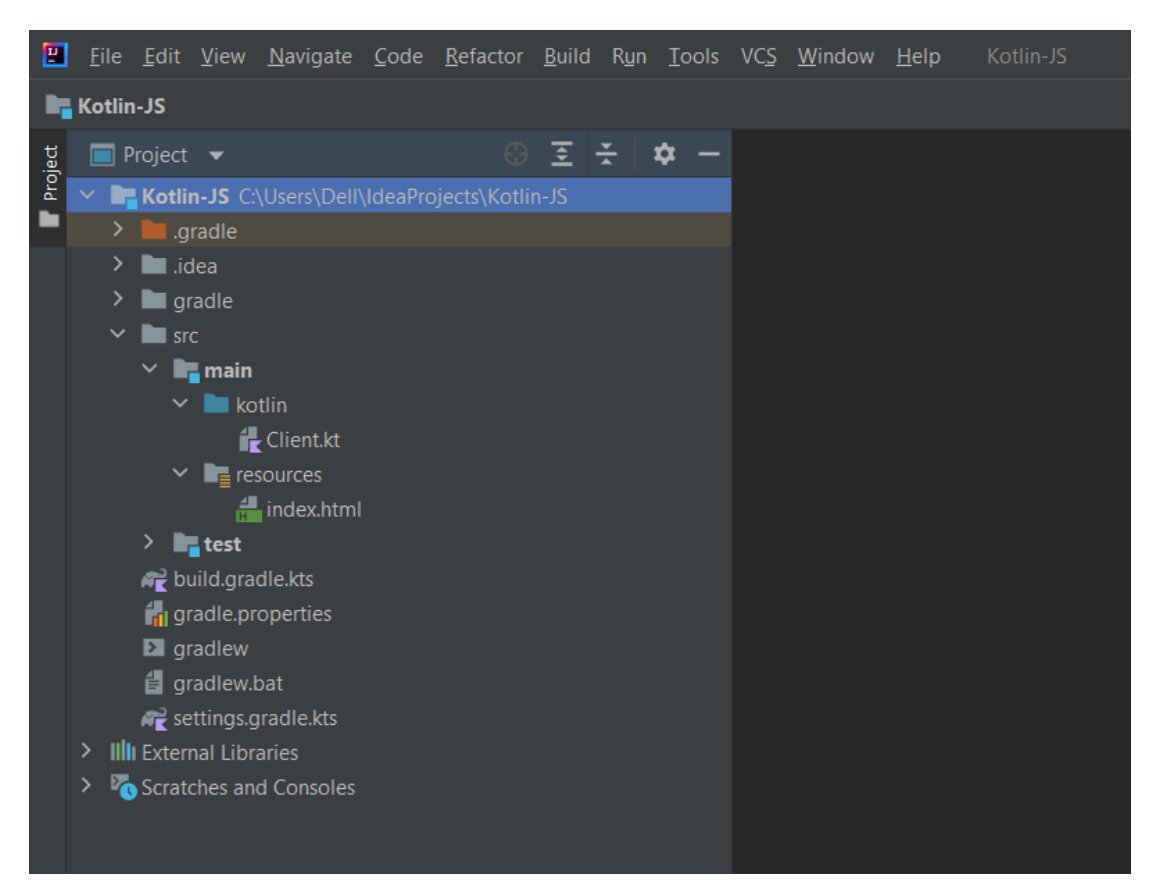

#### Структура проекта

### Описание проекта *build.gradle.kts* (1)

```
plugins {
   kotlin("js") version "1.6.0"
}
group = "me.dell"
version = "1.0-SNAPSHOT"
repositories {
   mavenCentral()
   maven("https://maven.pkg.jetbrains.space/public/p/kotlinx-
html/maven")
}
dependencies {
   testImplementation(kotlin("test"))
   implementation("org.jetbrains.kotlinx:kotlinx-html:0.7.2")
}
```
### Описание проекта *build.gradle.kts* (2)

```
kotlin {
   js(IR) {
     binaries.executable()
     browser {
       commonWebpackConfig {
          cssSupport.enabled = true
 }
 }
 }
}
```
### Функция *kotlin* (использование)

```
plugins {
   kotlin("js") version "1.6.0"
}
```
# Функция *kotlin* (объявление)

*/\*\**

*\* Configures the* 

*[kotlin][org.jetbrains.kotlin.gradle.dsl.KotlinJsProjectExtension] extension.*

*\*/*

**fun** org.gradle.api.Project.`kotlin`(

configure:

Action<org.jetbrains.kotlin.gradle.dsl.KotlinJsProjectExtension>

): Unit =

(**this as** org.gradle.api.plugins.ExtensionAware)

.extensions.configure("kotlin", configure)

#### Функция *version*

```
Использование:
   plugins {
      kotlin("js") version "1.6.0"
   }
Объявление:
   /**
   * Specify the version of the plugin to depend on.
    *
   * Infix version of [PluginDependencySpec.version].
   */
   infix fun PluginDependencySpec.version(version: String?)
      : PluginDependencySpec = version(version)
```
### Ресурс *index.html*

```
<!DOCTYPE html>
<html lang="en">
```

```
<head>
   <meta charset="UTF-8">
   <title>JS Client</title>
</head>
```

```
<body>
<script src="Kotlin-JS.js"></script>
<div id="root"></div>
</body>
```
#### **</html>**

### Клиент *Client.kt*

```
import kotlinx.html.div
import kotlinx.html.dom.append
import org.w3c.dom.Node
import kotlinx.browser.document
import kotlinx.browser.window
```

```
fun main() {
   window.onload = { document.body?.sayHello() }
}
fun Node.sayHello() {
   append {
      div {
        +"Hello from JS"
 }
 }
}
```
# Клиент в браузере

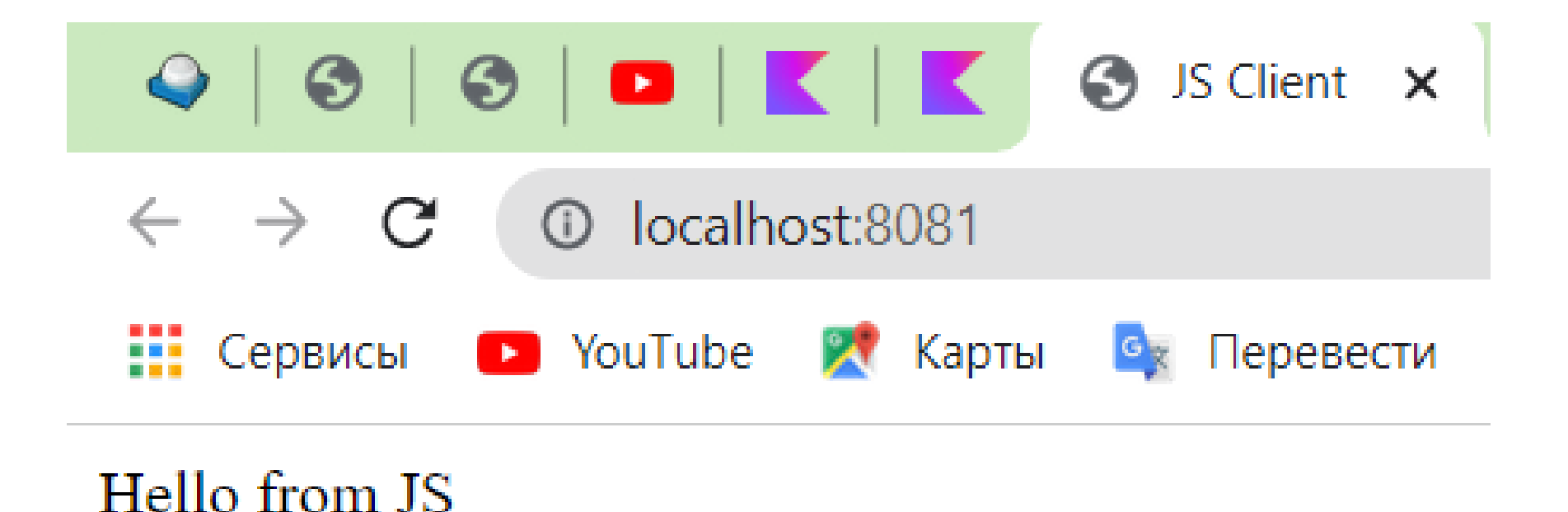

Клиент в браузере

# Взаимодействие с Document Object Model (DOM)

**fun** main() { document.bgColor = "6495ED" document.fgColor = "yellow" window.alert("Hello!!")

```
window.onload = \{ document.body?.sayHello() \}}
```
# Выдача сообщения

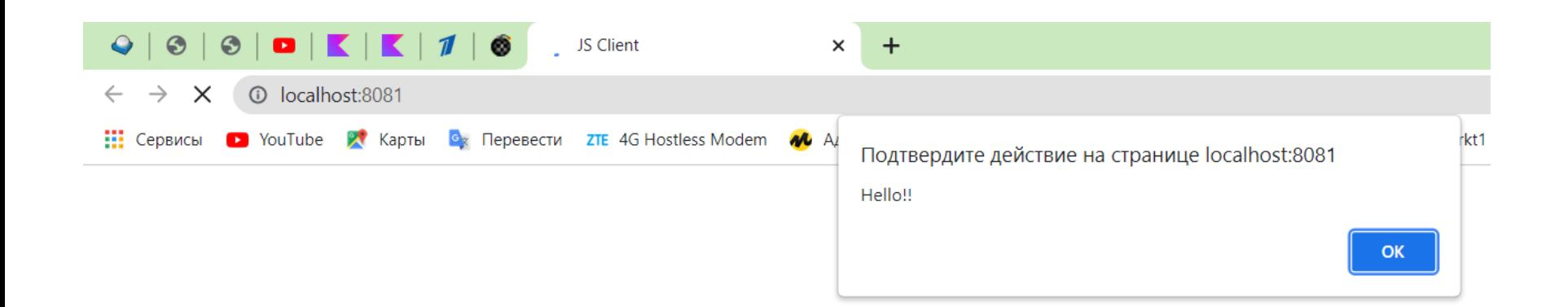

Выдача сообщения

#### Раскраска текста и фона страницы

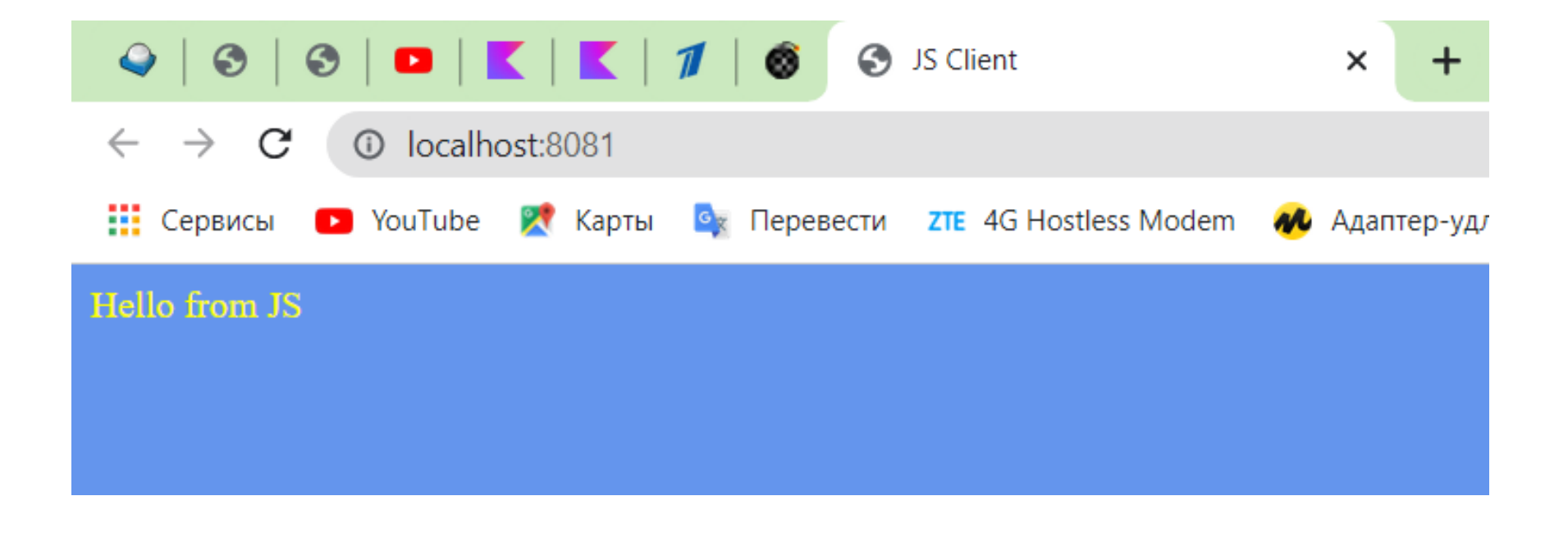

Раскраска текста

#### Использование типизированного *HTML*

```
window.onload = {
     document.body?.sayHello()
     document.body!!.append.div {
      h1 {
          +"Добро пожаловать в Kotlin/JS!"
 }
      \mathsf{p} +"Магистратура. "
          a("http://master.cmc.msu.ru/") {
            +"Курс 'Язык программирования Kotlin'"
 }
 }
 }
 }
```
Использование типизированного *HTML* (в браузере)

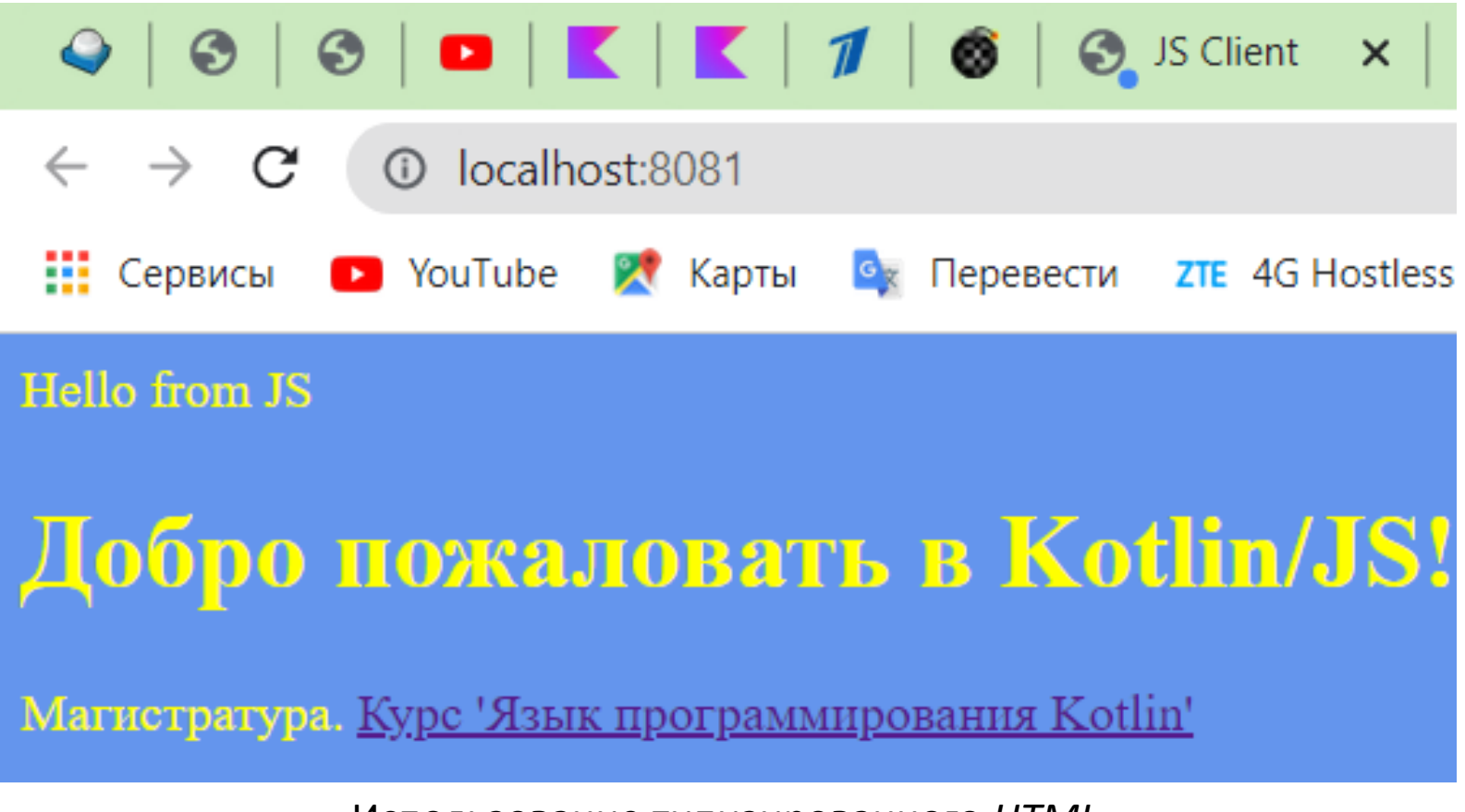

Использование типизированного *HTML*

#### Использование управляющих элементов

```
// <input type="text" name="email" id="email"/>
  window.onload = {
     document.body!!.append.div {
        input {
          type = InputType.text
          name = "email"
         id = "email" }
 }
 }
```
 **val** email = document.getElementById("email") **as HTMLInputElement** email.value = "vladimir.romanov@gmail.com"

Использование управляющих элементов (в браузере)

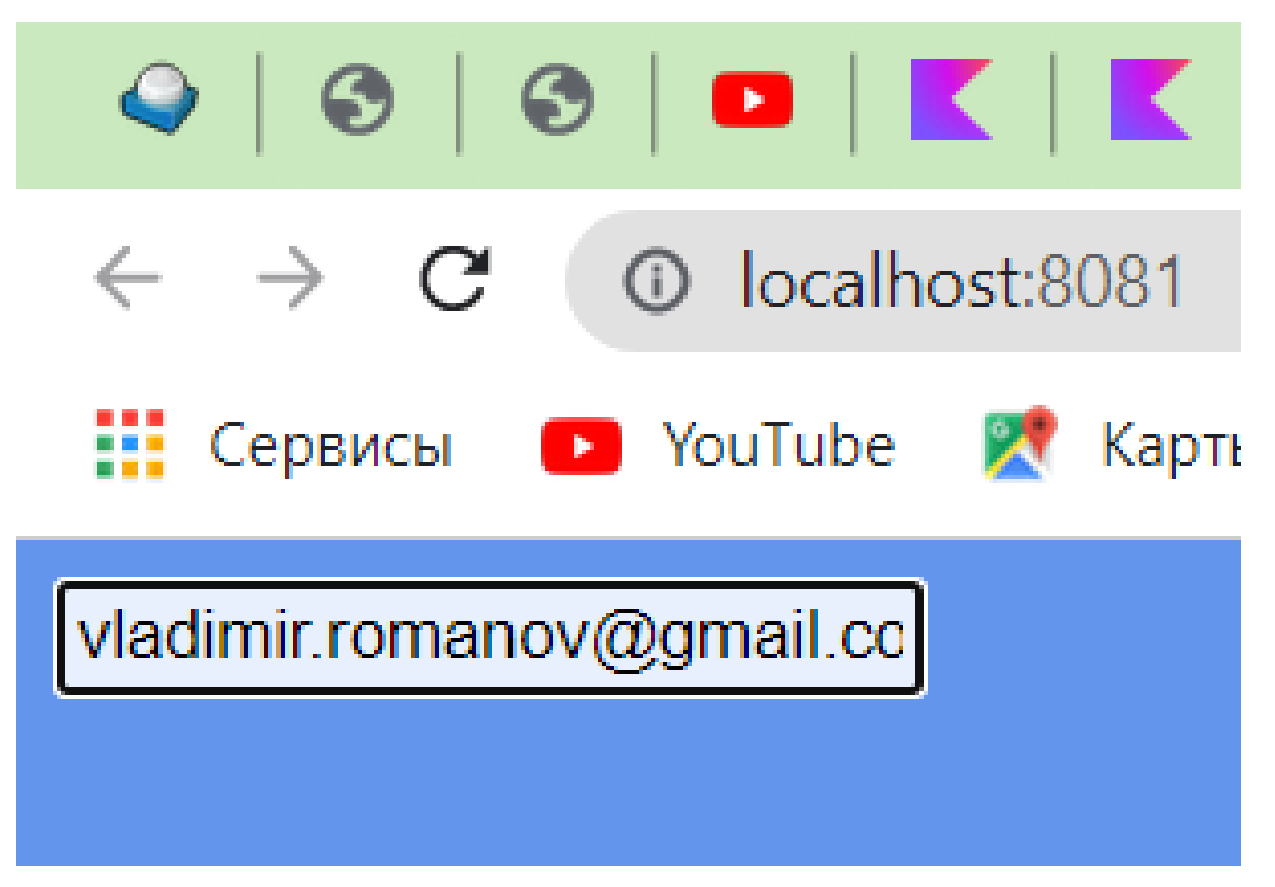

Использование управляющих элементов

#### Изменение содержимого элемента *HTML* (1)

При нажатии на кнопку должна показываться текущая дата

```
fun main() {
   document.bgColor = "6495ED"
   document.fgColor = "yellow"
```

```
window.onload = {
     document.body?.addDateButton()
 }
}
```
Изменение содержимого элемента *HTML* (2)

```
fun Node.addDateButton() {
   append {
     div {
        button {
          +"Date"
          type = ButtonType.button
          onClickFunction = { sayDate() }
 }
       p \{ id = "demo" \} }
 }
}
fun sayDate() {
   document.getElementById("demo")?.innerHTML
                     = Date().toString()
}
```
# Изменение содержимого элемента *HTML* (в браузере)

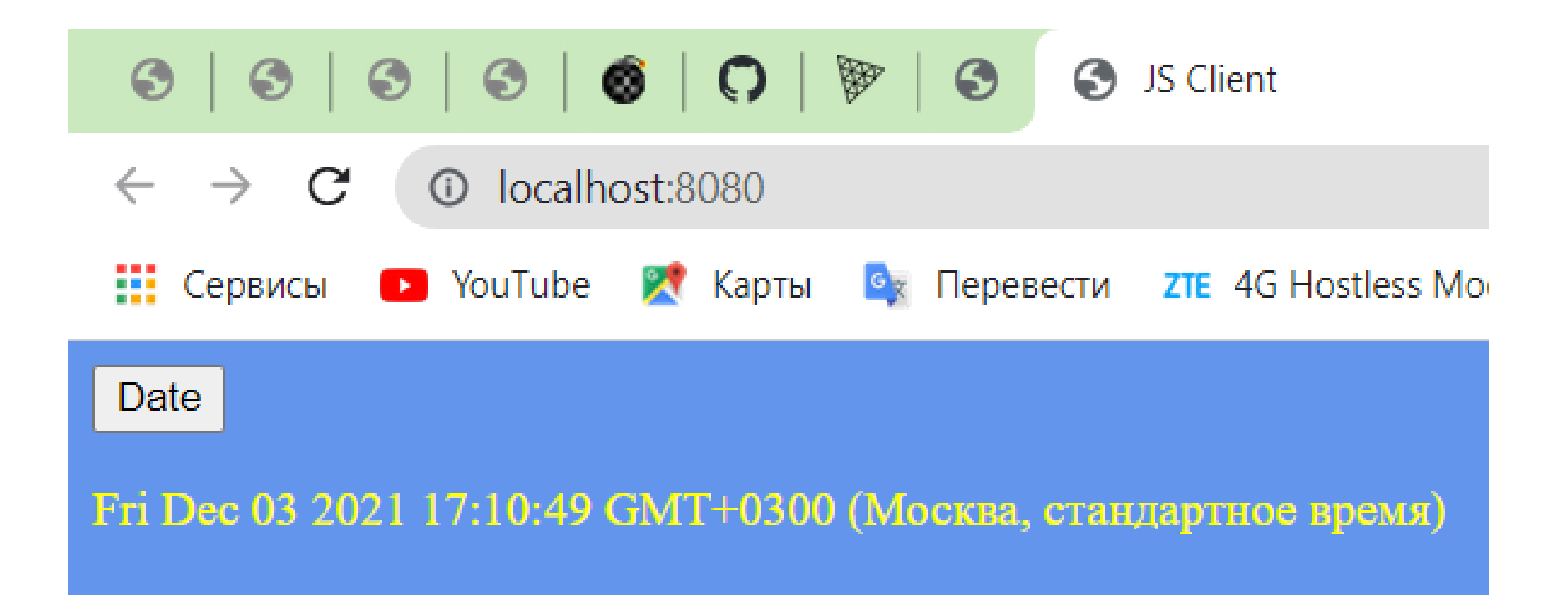

#### Изменение содержимого элемента *HTML*. Текущая дата

## Изменение атрибута элемента *HTML* (1)

При нажатии на кнопку должна включаться/выключаться лампа

```
fun main() {
   document.bgColor = "6495ED"
   document.fgColor = "yellow"
```

```
window.onload = {
     document.body?.addToggleBulbButton()
 }
}
```
#### Изменение атрибута элемента *HTML* (2)

```
fun Node.addToggleBulbButton() {
   append {
      div {
        button {
           +"Toggle Bulb"
           type = ButtonType.button
           onClickFunction = { toggleBulb() }
 }
       \boldsymbol{p} img {
            id = "bulb" src = "pic_bulboff.gif"
 }
 }
 }
 }
}
```
# Изменение атрибута элемента *HTML* (3)

```
\n
$$
\begin{array}{c}\n\mathsf{p}\{\n \begin{array}{c}\n \mathsf{img} \{\mathsf{sd} = \mathsf{``bulb''}\n \end{array}\n \text{src} = \mathsf{``pic\_bulboff.gi''}\n \end{array}\n \end{array}
$$
\n
$$
\mathsf{m}\{\mathsf{src} = \mathsf{``pic\_bulboff.gi''}\n \end{array}\n \}
$$

```

**var** isOn = **false**

```
fun toggleBulb() {
   val bulbImage = document.getElementById("bulb") as Image
   bulbImage.src = if (isOn) "pic_bulboff.gif" else "pic_bulbon.gif"
   isOn = !isOn
}
```
# Изменение атрибута *HTML* (в браузере)

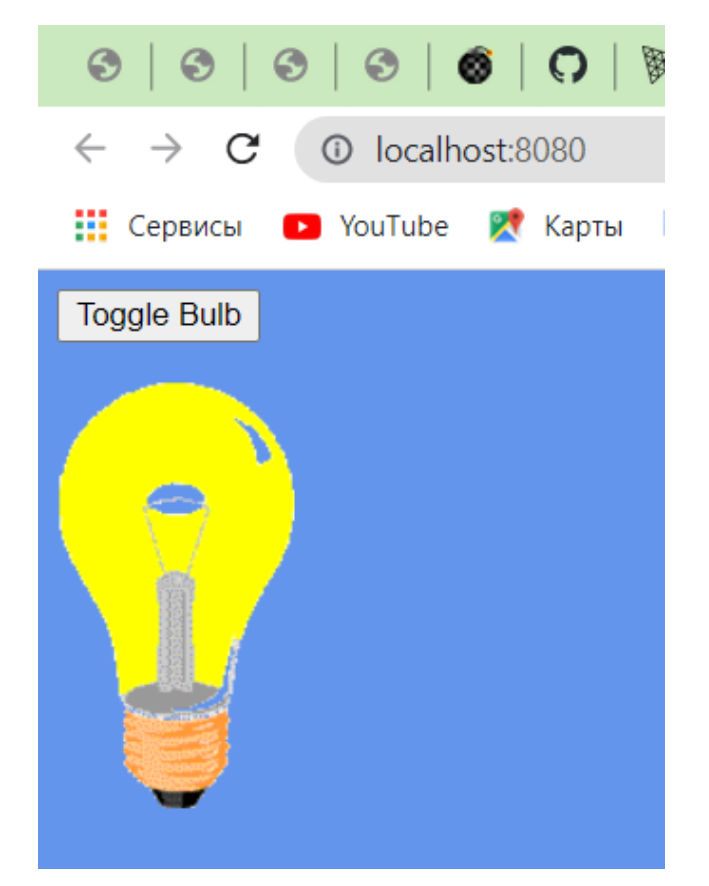

Изменение атрибута *HTML*. Смена изображения

#### Изменение стиля элемента *HTML* (1)

При нажатии на кнопку должен изменяться стиль текста

```
fun main() {
   document.bgColor = "6495ED"
   document.fgColor = "yellow"
```

```
window.onload = {
     document.body?.addToggleStyleButton()
 }
}
```
#### Изменение стиля элемента *HTML* (2)

```
fun Node.addToggleStyleButton() {
   append {
      div {
        button {
           +"Text Style"
           type = ButtonType.button
           onClickFunction = { toggleStyle() }
 }
       p \{ id = "demo" +"Sample text " }
 }
 }
}
```
#### Изменение стиля элемента *HTML* (3)

#### **var** isItalic = **false**

```
fun Node.toggleStyle() {
   val text = document.getElementById("demo") as
HTMLParagraphElement
   text.style.fontSize = "35px"
   text.style.fontStyle = if (isItalic) "italic" else "normal"
   isItalic = !isItalic
}
```
# Изменение стиля *HTML* (в браузере)

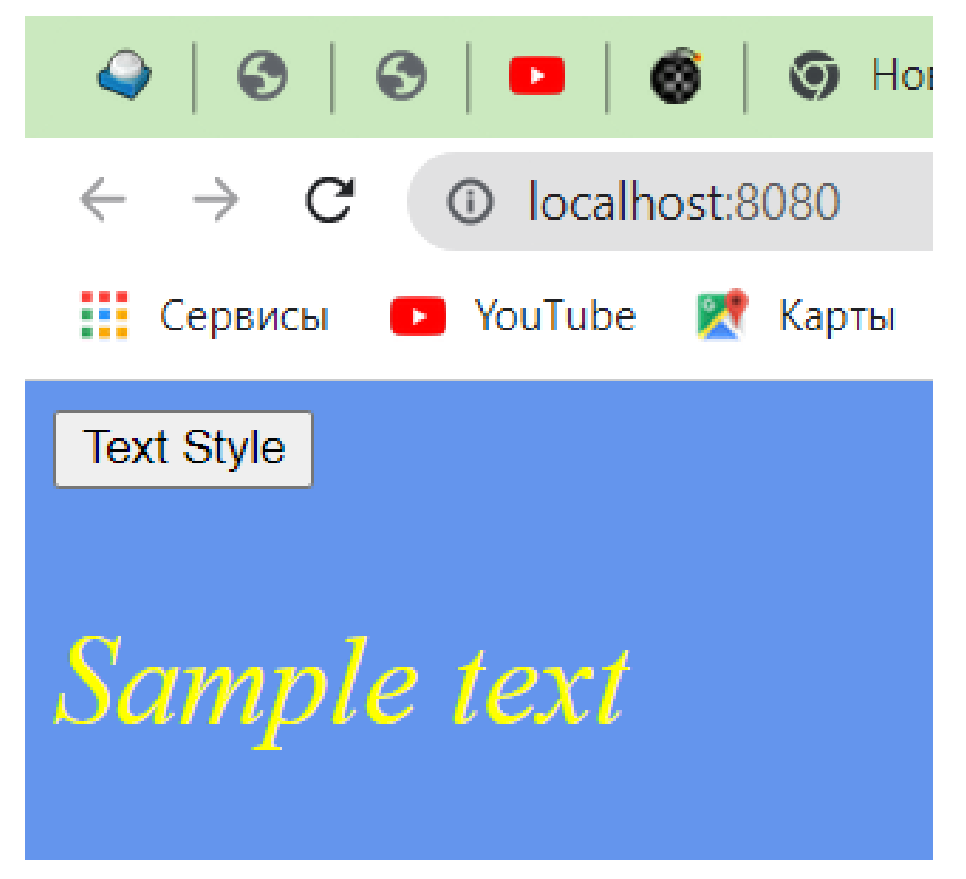

Изменение стиля *HTML*

# События от мыши (1)

```
При нажатии на кнопку мыши должен изменяться цвет текста и его фона
  fun Node.addMouseDownButton() {
      append {
        p {
           +"Colored text "
          id = "demo"onMouseDownFunction = \{ paint(id, "red", "blue") \}onMouseUpFunction = \{ paint(id, "green", "yellow") \} }
    }
   }
```
# События от мыши (2)

```
При нажатии на кнопку мыши должен изменяться цвет текста и его фона
  fun paint(id: String, color: String, background: String = "White") {
      val text = document.getElementById(id) 
        as HTMLParagraphElement
      text.style.color = color
      text.style.background = background
   }
```
# События от мыши (нажатие)

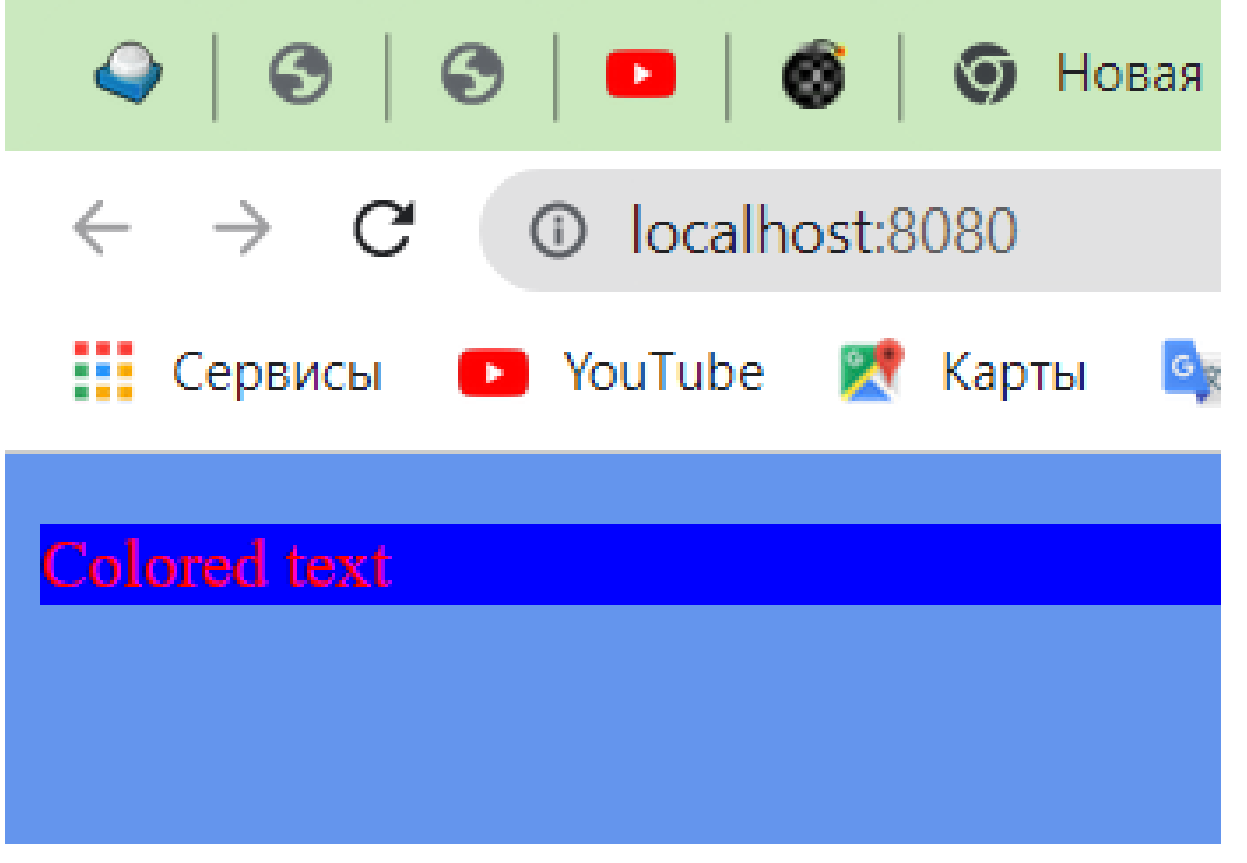

События от мыши (нажатие)

# События от мыши (отпускание)

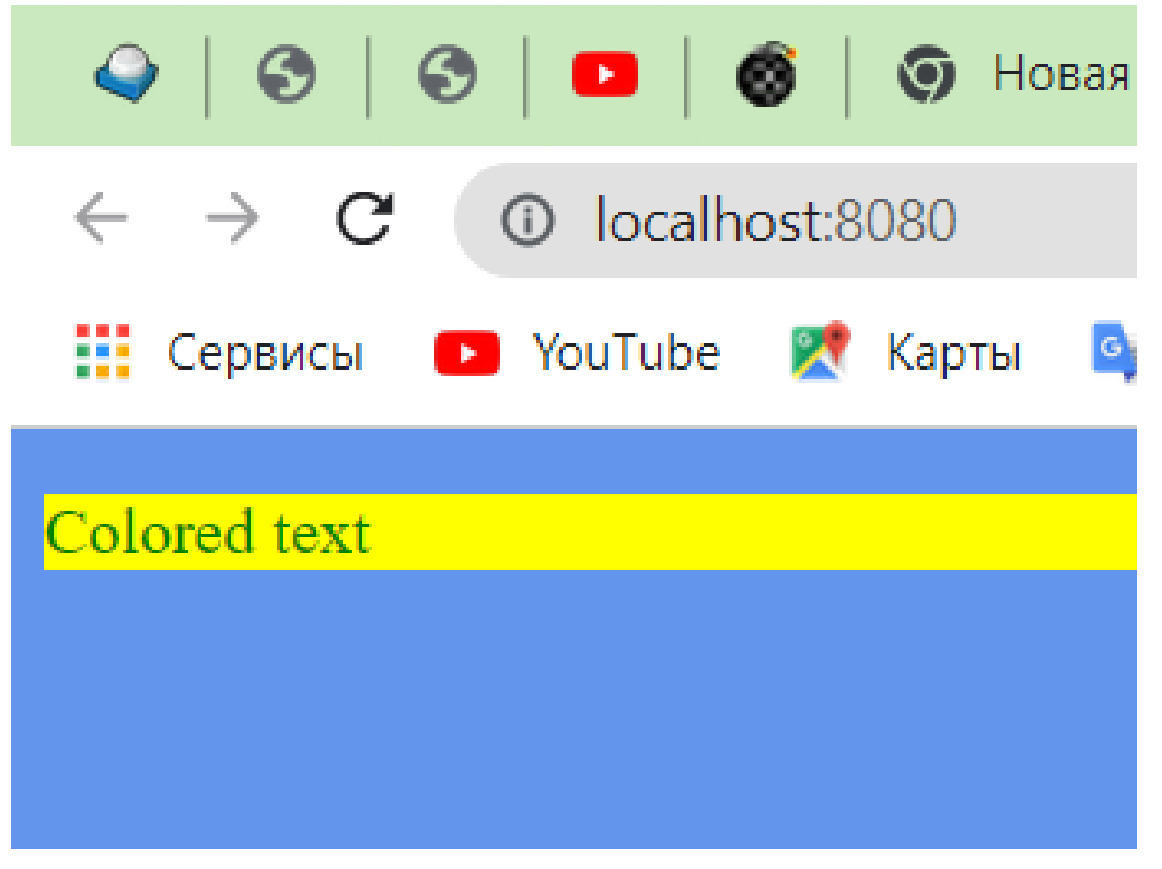

События от мыши (отпускание)

# Выбор элемента мышью(1)

При нажатии на кнопку мыши выводятся имя тега и идентификатор элемента

```
fun HTMLElement.addMouseSelectButton() {
  onmousedown = \{ mouseSelection(it) \} append {
     p {
        +"Colored text "
       id = "demo" }
     img {
       id = "bulb" src = "pic_bulboff.gif"
 }
 }
}
```
# Выбор элемента мышью(2)

При нажатии на кнопку мыши выводятся имя тега и идентификатор элемента

```
fun mouseSelection(e: MouseEvent) {
   val target: EventTarget = e.target ?: return
```

```
 when (target) {
      is HTMLElement -> {
        val tagName = target.tagName
        val id = target.id
        console.info("You clicked on a $tagName element with id = 
$id.");
 }
 }
}
```
#### Вывод выбора элемента мышью на консоль

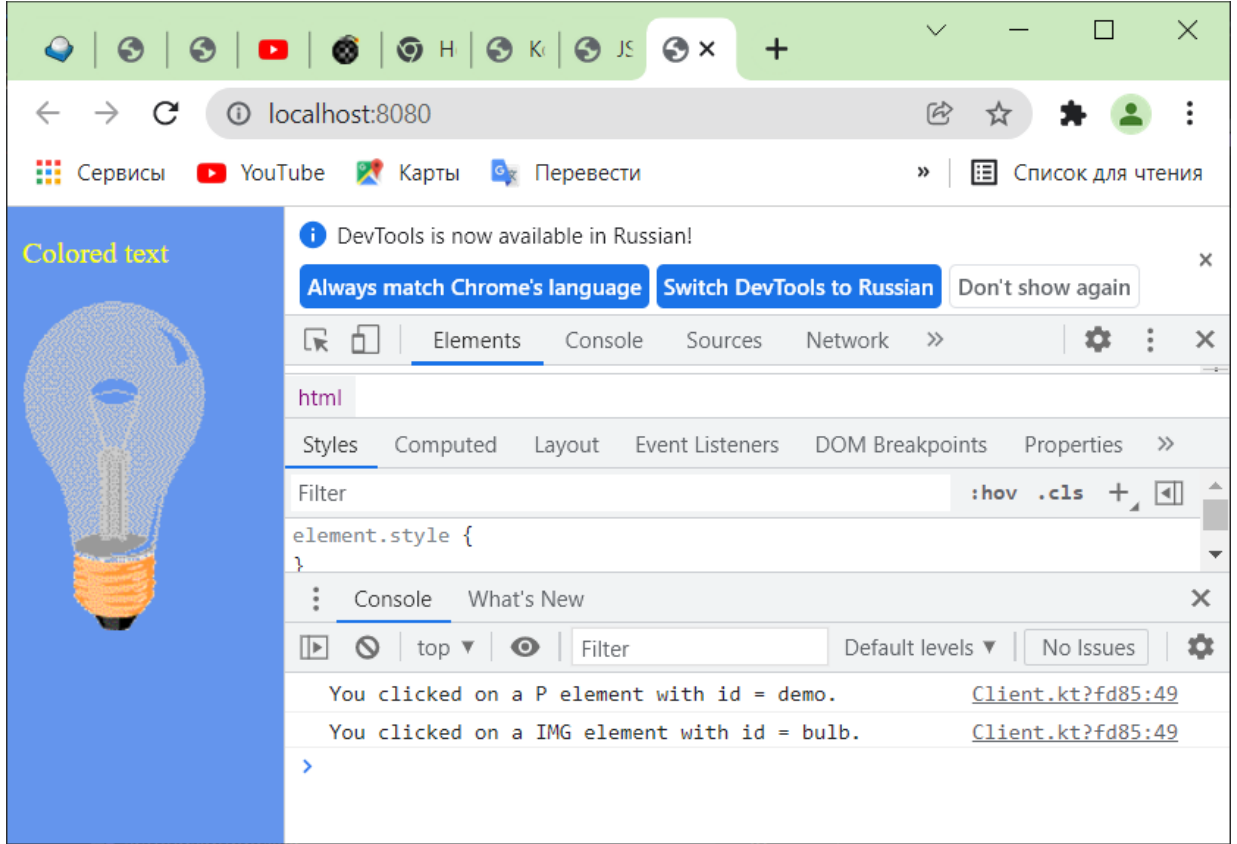

При нажатии на кнопку мыши выводятся имя тега и идентификатор элемента